# **ИНСТРУКЦИЯ ПО ИСПОЛЬЗОВАНИЮ**

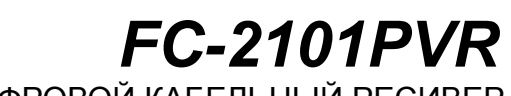

ЦИФРОВОЙ КАБЕЛЬНЫЙ РЕСИВЕР

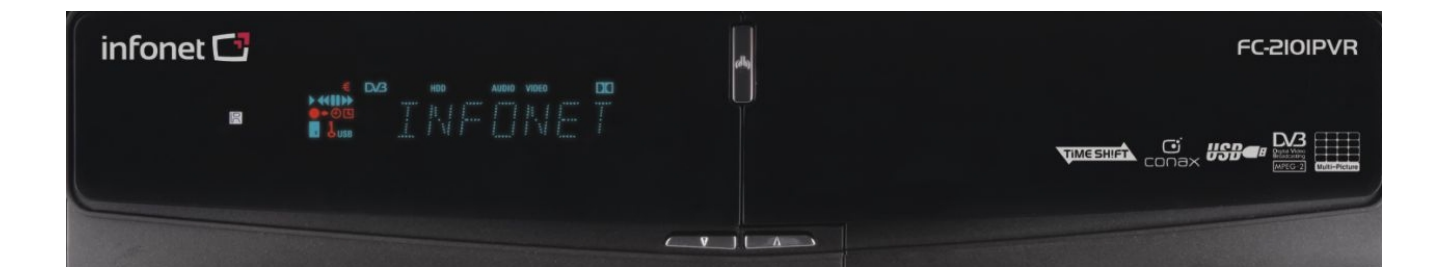

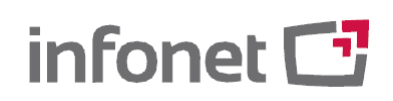

2008.rev02

# **Содержание**

# **Меры безопасности --- 02**

- 1. Важные инструкции по безопасности
- 2. Замечания

### **Перед тем, как начать --- 04**

- 1. Основные характеристики
- 2. Аксессуары

# **Описание оборудования --- 06**

- 1. Конфигурация передней панели
- 2. Конфигурация задней панели
- 3. Пульт дистанционного управления

# **Схема подключения --- 11**

- 1. Подключение ресивера к антенне
- 2. Подключение ресивера к ТВ с ВЧ антенной
- 3. Подключение ресивера к ТВ и видеомагнитофону
- 4. Подключение ресивера к цифровому аудио-оборудованию

# **Руководство по функциям --- 14**

- 1. Выбор канала
- 2. Информационное окно
- 3. Отображение нескольких картинок
- 4. Электронное расписание передач (ЭРП)
- 5. Любимая группа
- 6. Управление громкостью
- 7. ПАУЗА
- 8. Субтитры
- 9. Аудиодорожка
	- 10. Временной сдвиг, запись и воспроизведение

# **Руководство по главному меню --- 24**

- 1. Конфигурация
- 2. Установка
- 3. Утилиты
- 4. CA
- 5. Список каналов

# **Решение проблем --- 35**

**Спецификация --- 36**

# **Меры безопасности**

#### **1. Важные инструкции по безопасности**

Прочтите эти инструкции.

Сохраните эти инструкции.

Примите во внимание все предосторожности.

Соблюдайте все инструкции.

Не используйте устройство вблизи воды.

Чистите устройство только сухой тканью.

Не блокируйте вентиляционные отверстия. Устанавливайте устройство в соответствии с инструкциями производителя.

Не устанавливайте устройство вблизи источников тепла: радиаторов, счетчиков тепла, печей или других устройств (включая усилители), которые генерируют тепло.

Не игнорируйте обеспечение безопасности поляризованной или заземленной контактной вилки. Поляризованная контактная вилка имеет два контакта, один из которых толще второго. Заземленная контактная вилка имеет два контакта и заземляющий зубец. Широкий контакт и зубец предназначены для Вашей безопасности. Если контактную вилку нельзя вставить в Вашу розетку, проконсультируйтесь с электриком по вопросу замены устаревшей розетки

Не допускайте хождения по шнуру питания или его сдавливания, особенно у контактной вилки, отверстий для провода шнура питания и места, где он выходит из устройства.

Используйте только рекомендованные производителем дополнительные приспособления/аксессуары. Используйте только с тележкой, стойкой, треногой, кронштейном или столом, указанными

производителем или проданными с устройством. При использовании тележки соблюдайте осторожность, передвигая тележку с устройством во избежание травм вследствие опрокидывания.

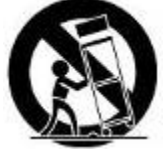

 Отключайте устройство от сети во время грозы или при длительном неиспользовании. Все обслуживание должно проводиться квалифицированным сервисным персоналом. Обслуживание необходимо если устройство было каким-либо образом повреждено, например, при повреждении шнура питания или контактной вилки, пролитии жидкости или попадании предметов в устройство, подвергании устройства воздействию дождя или влаги, если устройство не работает нормально или было уронено.

*ВНИМАНИ Е*

*ВО ИЗБЕЖАНИЕ ОПАСНОСТИ ПОЖАРА ИЛИ ПОРАЖЕНИЯ ЭЛЕКТРИЧЕСКИМ ТОКОМ НЕ ПОДВЕРГАЙТЕ УСТРОЙСТВО ВОЗДЕЙСТВИЮ ДОЖДЯ ИЛИ ВЛАГИ.*

### **2. Замечания**

ДАННЫЕ ИНСТРУКЦИИ ПО ОБСЛУЖИВАНИЮ ПРЕДНАЗНАЧЕНЫ ДЛЯ ИСПОЛЬЗОВАНИЯ ТОЛЬКО КВАЛИФИЦИРОВАННЫМ СЕРВИСНЫМ ПЕРСОНАЛОМ. ЧТОБЫ УМЕНЬШИТЬ РИСК<br>ЭЛЕКТРИЧЕСКОГО ПОРАЖЕНИЯ НЕ ПРОВОЛИТЕ КАКОЕ-ПИБО ОБСЛУЖИВАНИЕ КРОМЕ ЭЛЕКТРИЧЕСКОГО ПОРАЖЕНИЯ, НЕ ПРОВОДИТЕ КАКОЕ-ЛИБО ОБСЛУЖИВАНИЕ СОДЕРЖАЩЕГОСЯ В ИНСТРУКЦИИ ПО ИСПОЛЬЗОВАНИЮ, ЕСЛИ ТОЛЬКО ВЫ НЕ ДОСТАТОЧНО КВАЛИФИЦИРОВАНЫ.

Устройство не должно подвергаться воздействию капель или брызг; на устройство не должны помещаться предметы, наполненные водой, например, вазы.

Контактная вилка используется как разъединяющее устройство. Разъединяющее устройство должно быть в рабочей готовности.

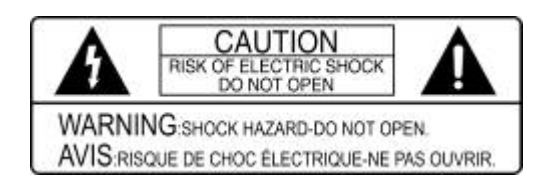

ЧТОБЫ УМЕНЬШИТЬ РИСК ПОРАЖЕНИЯ ЭЛЕКТРИЧЕСКИМ ТОКОМ, НЕ СНИМАЙТЕ КОЖУХ

(ИЛИ ЗАДНЮЮ ПЛАСТИНУ).<br>ВНУТРИ НЕТ НЕТ ОБСЛУЖИВАЕМЫХ ПОЛЬЗОВАТЕЛЕМ ЧАСТЕЙ.<br>ОБСЛУЖИВАНИЕ ДОЛЖНО

ОБСЛУЖИВАНИЕ ДОЛЖНО ПРОВОДИТЬСЯ ТОЛЬКО КВАЛИФИЦИРОВАННЫМ СЕРВИСНЫМ ПЕРСОНАЛОМ.

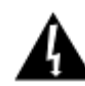

Молния со стрелкой внутри равностороннего треугольника предназначена для предупреждения пользователя о присутствии под кожухом продукта неизолированного «опасного напряжения», которое может быть достаточно для того, чтобы представлять риск поражения электрическим током

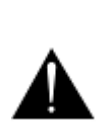

Восклицательный знак в равностороннем треугольнике предназначен для предупреждения пользователя о присутствии в сопровождающей продукт литературе важных инструкций по использованию и уходу (обслуживанию)

# **Перед тем, как начать**

### **1. Основные характеристики**

- **Цифровой кабельный ресивер**
- **Временной сдвиг с внешними устройствами USB 2.0 (до 3 часов)**
- **Запись и воспроизведение с внешними устройствами USB 2.0**
- **Запись программ с помощью ЭРП**
- **Одновременная запись и временной сдвиг**
- **Одновременная запись и воспроизведение**
- **8-цифровой вакуумный люминесцентный экран на передней панели**
- Двойная поддержка хостов USB 2.0 (MP3-плейер и просмотр JPEG)
- Передача программного обеспечения и данных каналов по USB
- Цифровой MPEG-II и полная совместимость с DVB
- Поддержка ЭРП (Электронного расписания передач)
- Экранное меню полного разрешения 65535 цветов
- Группы любимых каналов
- Значительное управление каналами с помощью Любимых каналов, Фиксации, Пропуска, Перемещения и Удаления
- Сортировка каналов по алфавиту, транспондеру и CAS
- Поддержка многоязычности (Меню и экранное меню)
- Поддержка телетекста
- Максимум 10000 программируемых каналов
- Отображение нескольких картинок
- Родительский блок/Системный блок/Установочный блок
- Видео/аудиовыход CVBS через RCA
- Видео/аудиовыход CVBS, RGB через SCART
- Оптический выход для цифрового звука

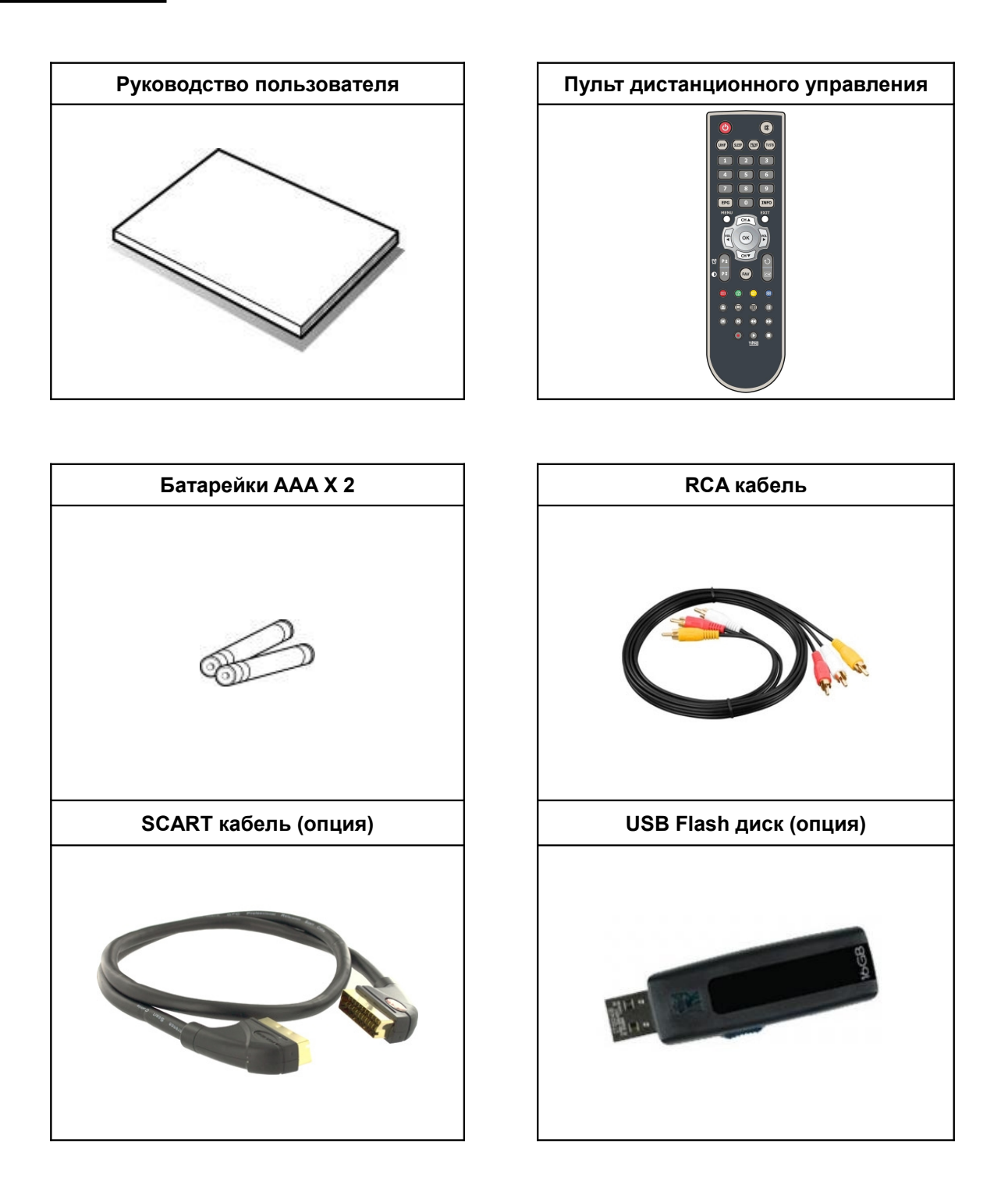

*ЗАМЕЧАНИ Е*

*Если какие-либо из перечисленных устройств отсутствуют, свяжитесь с магазином, в котором приобрели данное устройство.*

# **Описание оборудования**

# **1. Конфигурация передней панели**

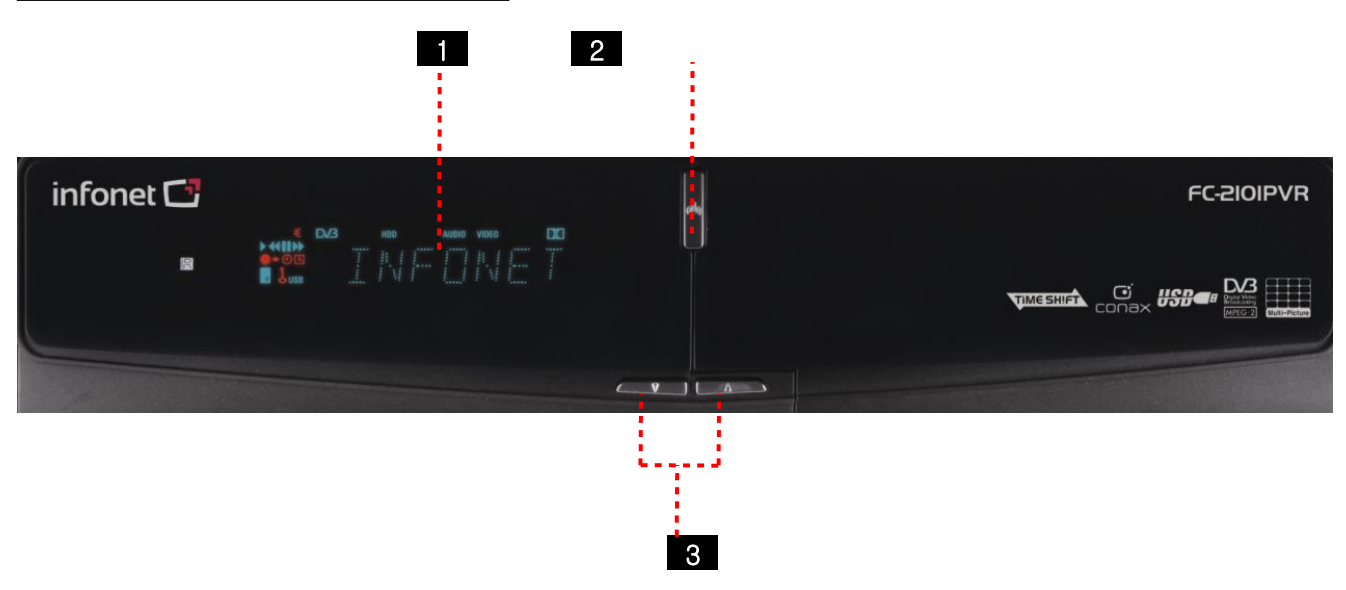

**1 ВФД (Вакуумный флуоресцентный дисплей)**: ВФД состоит из 8 букв и различных иконок. Эти буквы и иконки отображают статус ресивера следующим образом.

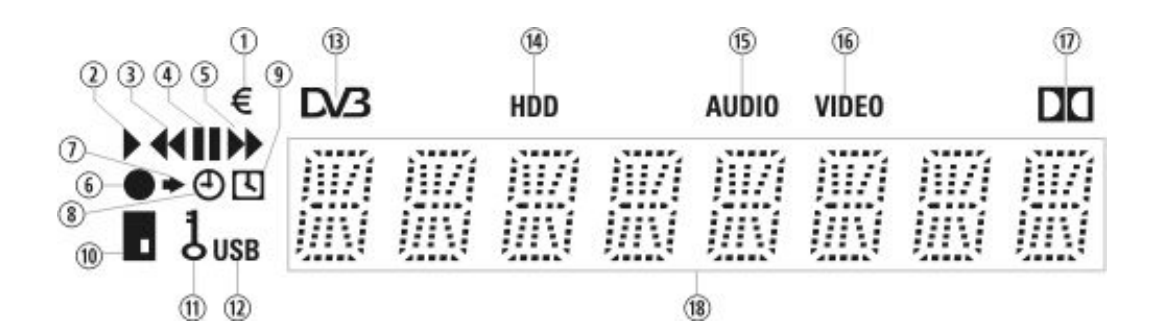

- 1. (ЕВРО): Означает, что настоящий канал является платным.
- 2. (ВОСПРОИЗВЕДЕНИЕ): Включается во время воспроизведения.
- 3. (НАЗАД): Включается во время перемотки назад в режиме воспроизведения.
- 4. (ПАУЗА): Означает, что данный режим находится в режиме паузы.
- 5. (ВПЕРЕД): Включается во время перемотки вперед в режиме воспроизведения.
- 6. (ЗАПИСЬ): Включается во время записи.
- 7. (Маленькая стрелка): Включается, когда Вы нажимаете кнопку на пульте дистанционного управления.
- 8. (Часы1): Означает, что настроен таймер выключения.
- 9. (Часы2): Эта иконка включается, когда подходит время, настроенное менеджером таймера.
- 10. (КАРТА): Означает, что введена смарт-карта.
- 11. (КЛЮЧ): Означает, что данный канал заблокирован.
- 12. (USB): Означает, что подключено внешнее устройство USB.
- 13. (DVB): Включается во время режима реального времени.

14. (HDD): Означает, что телевизионная абонентская приставка (ТАП) пользуется доступом к файлам на внешнем устройстве USB.

- 15. (AUDIO): Означает, что данный канал является радиоканалом.
- 16. (VIDEO): Означает, что данный канал является телевизионной каналом.
- 17. (DOLBY): Означает, что данная канал поддерживает цифровое аудио Dolby.
- 18. (БУКВЫ): Отображают название канала, время и прочую информацию буквами/цифрами.

**2 Кнопка включения**: Нажмите для переключения между режимами ГОТОВНОСТИ и РАБОТЫ.

**3 Кнопка Каналы вверх/вниз**: Нажмите, чтобы менять каналы в нормальном режиме и чтобы перемещать подсвеченную строку вверх/вниз в режиме меню.

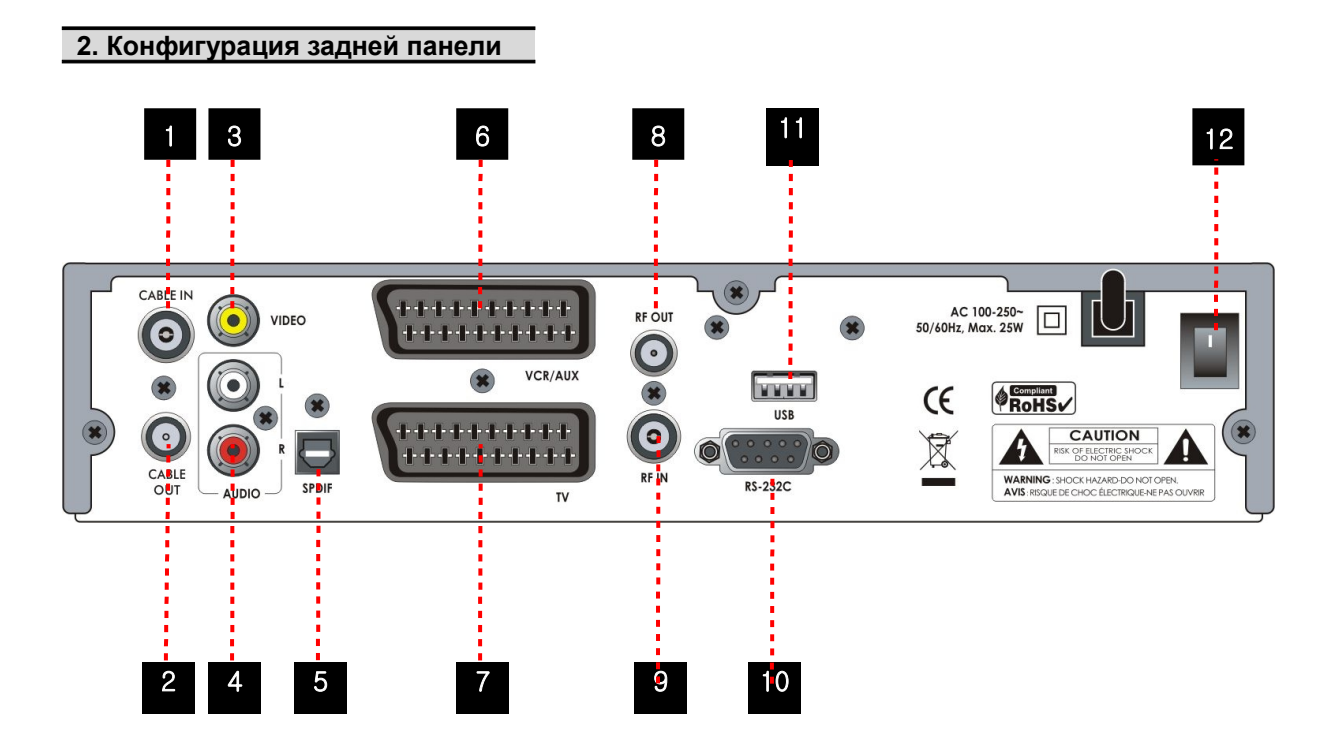

**1 CABLE IN**: Используется для подключения антенны кабельного телевидения.

**2 CABLE OUT**: Используется для подключения к ВЧ входу своего телевизора или видеомагнитофона.

**3 VIDEO**: Используется для подключения к видеовходу телевизора или видеомагнитофона.

**4 AUDIO L/R**: Используется для подключения левого/правого аудиоканала телевизора или видеомагнитофона.

**5 SPDIF**: Используется для подключения SPDIF к цифровому аудио-оборудованию. (Оптика)

**6 VCR/AUX SCART**: Используется для подключения к видеомагнитофону кабелем SCART.

- **7 TV SCART**: Используется для подключения к телевизору кабелем SCART.
- **8 RF OUT**: Используется для подключения к входу ВЧ (антенна) телевизора.
- **9 RF IN: Используется для подключения обычной антенны.**
- **10 RS-232C**: Используется для подключения к своему ПК.
- **11 USB**: Используется для подключения к внешнему устройству USB.
- **12 ВКЛЮЧЕНИЕ:** Выключатель питания.

#### **3. Пульт дистанционного управления**

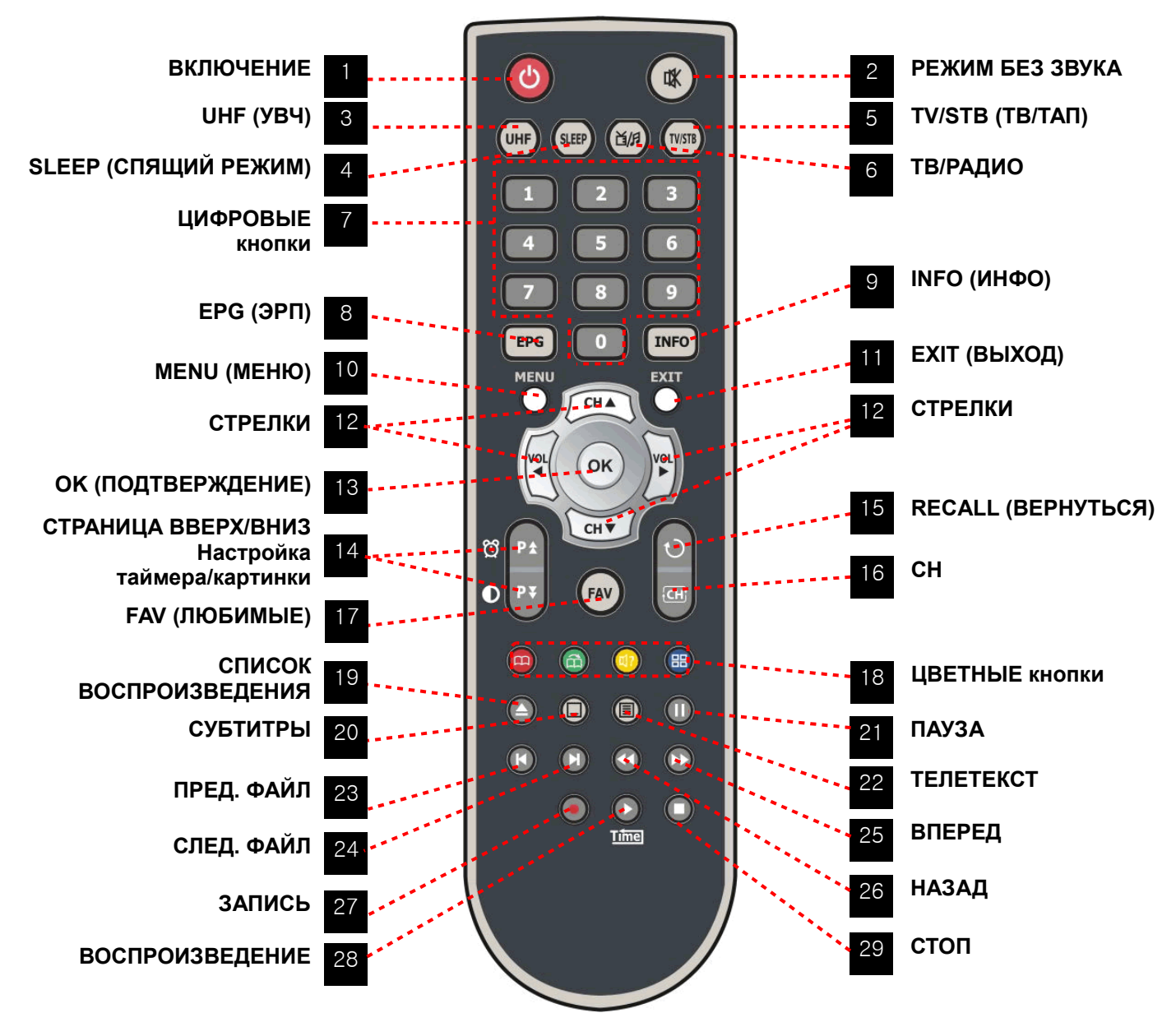

- **1 ВКЛЮЧЕНИЕ**: Включает/выключает ТАП.
- **2 РЕЖИМ БЕЗ ЗВУКА**: Включает/выключает звук.
- **3 UHF (УВЧ)**: Для настройки УВЧ канала.
- **4 SLEEP (СПЯЩИЙ РЕЖИМ)**: Для настройки таймера выключения.
- **5 TV/STB (ТВ/ТАП)**: Переключает источник ТВ сигнала между кабельным входом (режим ТАП) и входом антенны УВЧ/ОВЧ (режим ТВ).
- **6 ТВ/РАДИО**: Переключает между ТВ и радио.
- **7 ЦИФРОВЫЕ кнопки**: Непосредственно контролируют цифровые операции и номера каналов.

**8 EPG** (Electronic Program Guide) **(ЭРП** (Электронное расписание передач)**)**: Показывает расписание программ ТВ/радио.

**9 INFO (ИНФО)**: Показывает информацию по данной программе. При повторном нажатии показывается подробное информационное окно.

**10 MENU (МЕНЮ)**: Для входа в основное меню или возврата на предыдущее меню.

**11 EXIT (ВЫХОД)**: Выйти из меню или всплывающего окошка.

**12 СТРЕЛКИ**: Перемещают подсвеченную строку выбора опций в меню, а также меняют каналы (ВВЕРХ/ВНИЗ) или громкость звука (ВЛЕВО/ВПРАВО).

**13 OK (ПОДТВЕРЖДЕНИЕ)**: Показывает список каналов вне режима меню и выбирает элемент или служит подтверждением в режиме меню.

**14 СТРАНИЦА ВВЕРХ/ВНИЗ**: Передвигается на предыдущую или следующую страницу, если доступно более одной страницы. Кнопка СТРАНИЦА ВВЕРХ используется также как «горячая кнопка» для входа в меню **Менеджер таймера** (См. стр. 24, 1.2 Менеджер таймера). Кнопка СТРАНИЦА ВНИЗ используется также как «горячая кнопка» для вызова окна **Настройка картинки** (См. стр. 26 ,1.6 Настройка аудио/видео выхода).

**15 RECALL (ВЕРНУТЬСЯ)**: Возвращает на предыдущий канал.

**16 CH**: Отображает список каналов

**17 FAV (ЛЮБИМЫЕ)**: Меняет группы любимых каналов.

- **18 ЦВЕТНЫЕ кнопки**: Используются для специальных функций в меню. **КРАСНАЯ** кнопка используется для добавления или удаления данной позиции в закладках. **ЗЕЛЕНАЯ** кнопка используется для перехода на следующую закладку. **СИНЯЯ** кнопка используется для отображения нескольких картинок.
- **19 СПИСОК ВОСПРОИЗВЕДЕНИЯ**: Отображает список записанных каналов.

**20 СУБТИТРЫ**: Отображает многоязычные субтитры.

**21 ПАУЗА**: Данная кнопка используется для остановки видео. Повторное нажатие возобновляет воспроизведение.

**22 ТЕЛЕТЕКСТ**: Отображает цифровой телетекст.

**23 ПРЕД. ФАЙЛ**: Воспроизводит предыдущий файл MP3 в режиме MP3.

**24 СЛЕД. ФАЙЛ**: Воспроизводит следующий файл MP3 в режиме MP3.

**25 ВПЕРЕД**: Начинает перемотку или быстрое воспроизведение вперед. Меняет скорость быстрого воспроизведения вперед.

- **26 НАЗАД**: Перематывает назад при отображении индикатора выполнения. Начинает обратное воспроизведение. Меняет скорость обратного воспроизведения.
- **27 ЗАПИСЬ**: Начинает запись.
- **28 PLAY**: Отображает индикатор выполнения воспроизведения, если индикатор выполнения отсутствует. Начинает воспроизведение с нормальной скоростью. Возвращается к нормальной скорости из режима ускоренного или обратного воспроизведения.

**29 СТОП**: Останавливает временной сдвиг, воспроизведение или запись.

*ЗАМЕЧАНИ Е*

*Вставляя батарейки, убедитесь, что полярность (+/-) верна.*

# **Схема подключения**

**1. Подключение ресивера к антенне**

**Подключите антенну кабельного телевидения к разъему CABLE IN.**

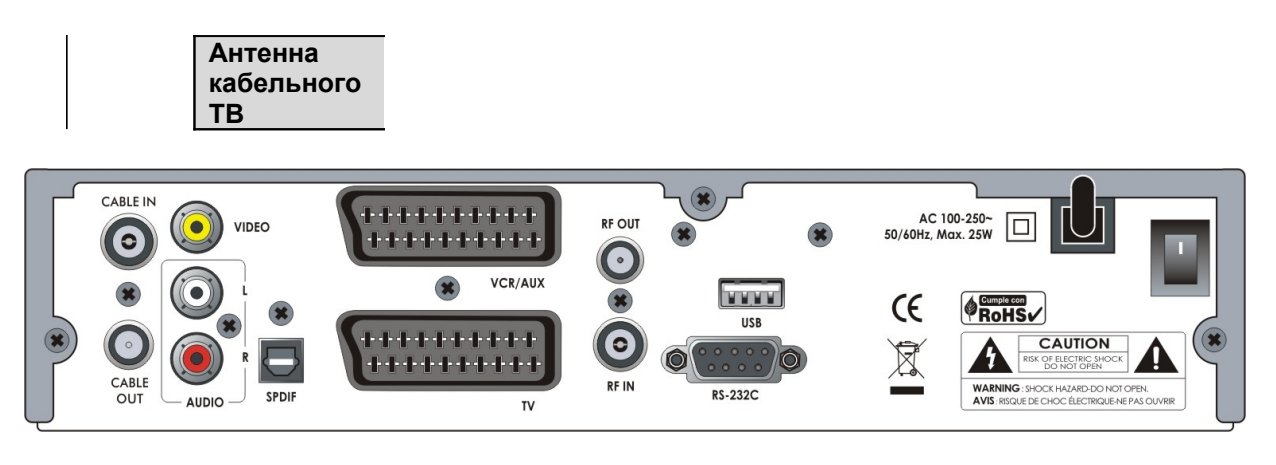

**2. Подключение ресивера к ТВ с ВЧ антенной**

**Подключите кабель антенны к ресиверу, см. выше раздел 1,** *Подключение ресивера к антенне.*

**Соедините разъем RF OUT с разъемом RF IN телевизора.**

**Соедините разъемы VIDEO и AUDIO L, R с разъемами VIDEO IN и AUDIO L, R IN телевизора.**

**Соедините разъем SCART TV с разъемом SCART телевизора.**

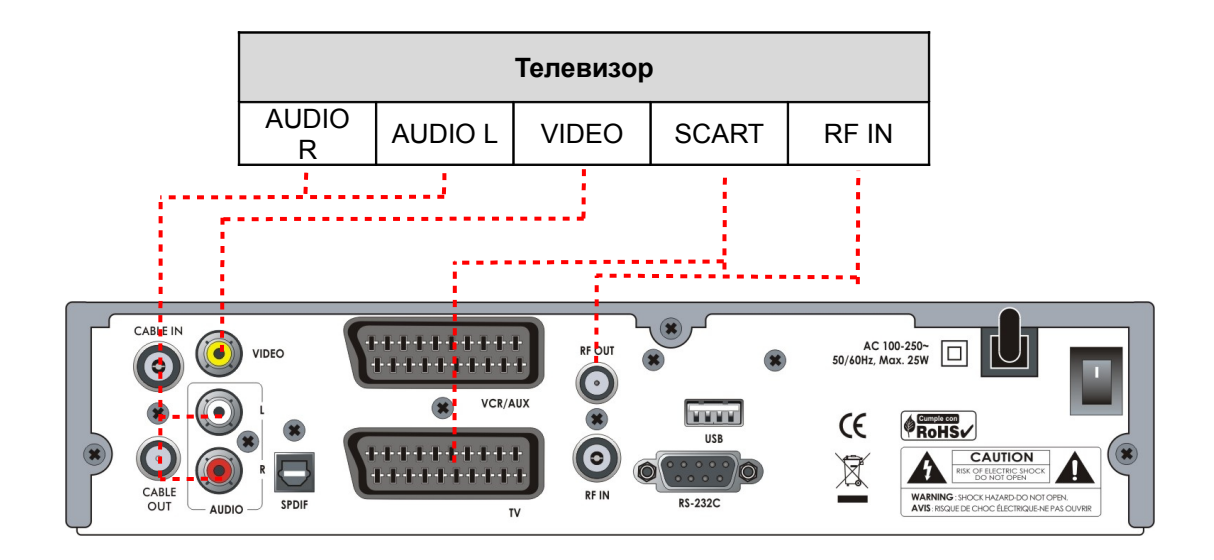

#### **ТВ и видеомагнитофону**

**Подключите кабель антенны к ресиверу, см. выше раздел 1,** *Подключение ресивера к антенне.*

**Соедините разъем RF OUT с разъемом RF IN видеомагнитофона.**

**Соедините разъем RF OUT видеомагнитофона с разъемом RF IN телевизора.**

**Соедините разъем SCART TV с разъемом SCART телевизора.**

**Соедините разъем SCART VCR/AUX с разъемом SCART видеомагнитофона.**

**Соедините остальные разъемы с соответствующими разъемами телевизора, см. выше раздел 2,** *Подключение ресивера к ТВ с ВЧ антенной.*

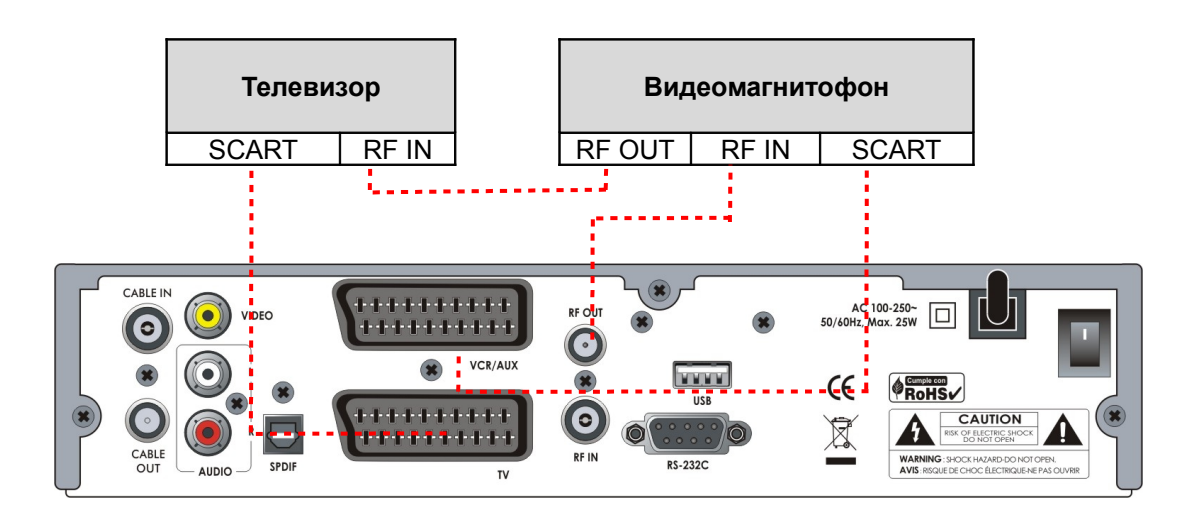

#### **4. Подключение ресивера к цифровому аудио-оборудованию**

**Для получения звука более высокого качества Вы можете использовать цифровое аудио по оптическому кабелю.**

 **Если у Вас есть цифровое аудио-оборудование, соедините SPDIF с цифровым аудио-входом оборудования.**

**Соедините остальные разъемы с соответствующими разъемами телевизора и/или видеомагнитофона, см. выше разделы 1,** *Подключение ресивера к антенне,* **2,** *Подключение ресивера к ТВ с ВЧ антенной,* **и 3,** *Подключение ресивера к ТВ и видеомагнитофону.*

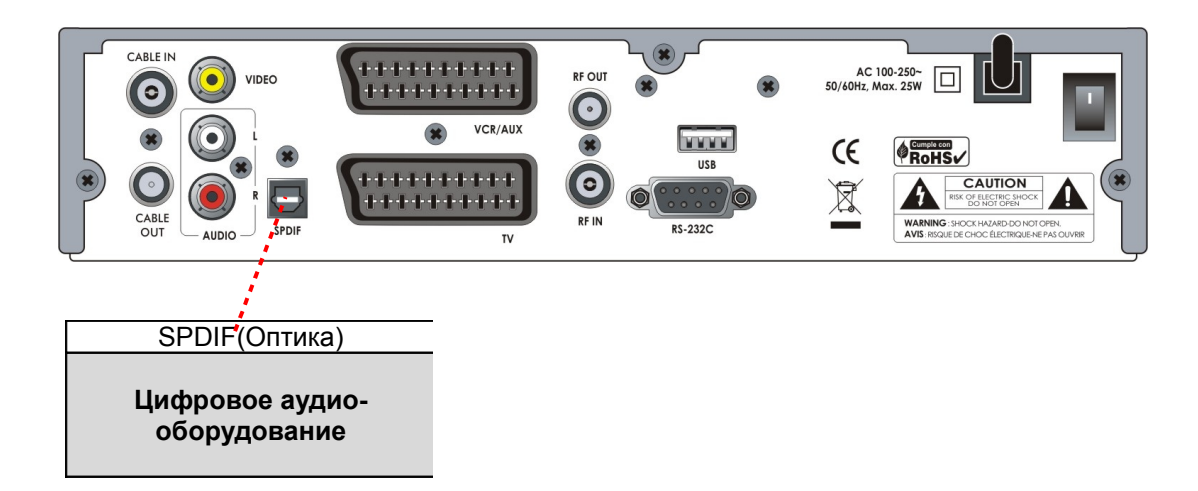

# **Руководство по функциям**

#### **1. Выбор канала**

Чтобы выбрать желаемый канал, Вы можете использовать описанные ниже методы.

#### **1.1 Используя кнопки ВВЕРХ/ВНИЗ**

Вы можете перемещаться между каналами, используя кнопки **ВВЕРХ/ВНИЗ**. Когда Вы нажимаете кнопку **ВВЕРХ (ВНИЗ)**, текущий канал меняется на следующий (предыдущий) канал. Вы должны нажимать кнопку **ВВЕРХ** или **ВНИЗ**, пока не найдете желаемый канал.

#### **1.2 Используя ЦИФРОВЫЕ кнопки**

Если Вы знаете номер канала, введите номер, используя **ЦИФРОВЫЕ** кнопки.

#### **1.3 Используя список каналов**

Чтобы выбрать желаемый канал в списке каналов, отобразите список каналов, используя кнопку **OK**. Используйте **СТРЕЛКИ**, чтобы выбрать желаемый канал и нажмите кнопку **OK**.

В окне списка каналов Вы можете использовать также дополнительные функции с помощью **ЦВЕТНЫХ** кнопок.

Нажав **КРАСНУЮ** кнопку, Вы можете отсортировать каналы по алфавиту, транспондеру, группе и CAS. Нажав **ЗЕЛЕНУЮ** кнопку, Вы можете добавить канал в один из 10 любимых.

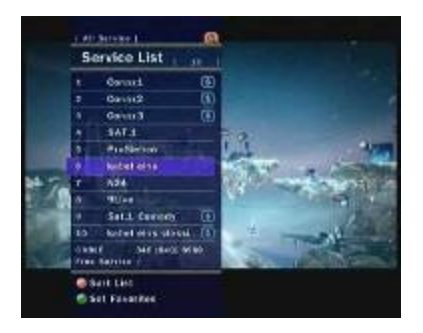

#### **2. Информационное окно**

Если Вы хотите увидеть информационное окно текущего канала, нажмите кнопку **INFO**. Появится информационное окно.

Это информационное окно автоматически отображается при смене канала. Это окно содержит несколько элементов, например, номер канала, название канала, кодированный канал, телетекст, субтитры, символ Dolby Digital, время просмотра и т.д.

Нажав кнопку **INFO** еще раз, Вы можете получить более подробную информацию.

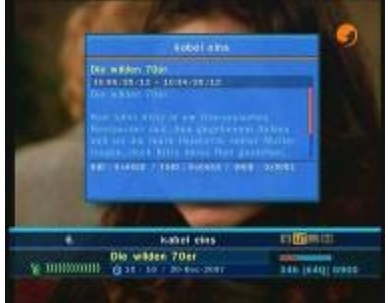

#### **3. Отображение нескольких картинок**

Нажмите **СИНЮЮ** кнопку, чтобы отобразить несколько картинок. **КРАСНАЯ** кнопка переключается между опциями отображения 9 или 12 картинок.

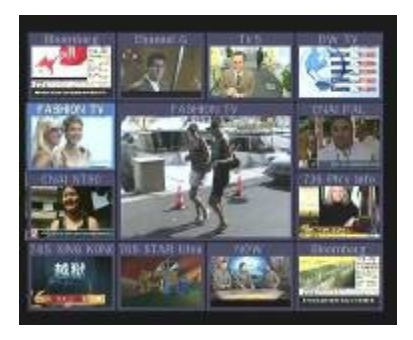

# **4. Электронное расписание передач (ЭРП)**

Электронное расписание передач (ЭРП) помогает Вам перемещаться по всем возможным опциям просмотра.

ЭРП обеспечивает такую информацию, как программа передач, время начала/конца и подробную информацию по программе передач для всех доступных каналов. Доступность и количество таковых подробностей программы будет зависеть от конкретной вещательной станции.

Если Вы нажмете кнопку **EPG**, отобразится меню ЭРП.

Нажмите **СТРЕЛКИ**, чтобы переместиться на другой канал или просмотреть предыдущее/следующее расписание.

Нажмите кнопку **EPG** один раз, чтобы просмотреть полное ЭРП (Электронное расписание передач), или два раза, чтобы просмотреть только выбранное ЭРП. Нажимайте кнопку последовательно, чтобы передвигаться назад и вперед.

Нажмите **ЗЕЛЕНУЮ** кнопку, чтобы просмотреть ЭРП следующего дня, или **КРАСНУЮ** кнопку, чтобы просмотреть ЭРП предыдущего дня.

Выберите программу, используя **СТРЕЛКИ,** и поставьте таймер, нажав **OK**.

Вы можете запланировать запись с помощью меню ЭРП.

- Нажмите кнопку **ЗАПИСЬ**, чтобы запланировать запись передачи. Планирование можно проверить в меню менеджера таймера.
- Чтобы отменить планирование записи, нажмите кнопку **ЗАПИСЬ** на запланированной для записи программе.

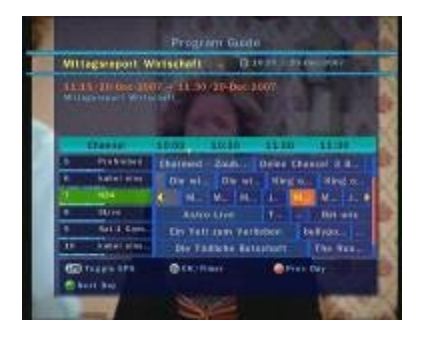

#### **5. Любимая группа**

Нажмите кнопку **FAV** (любимые), чтобы просмотреть все любимые группы. Перемещайтесь по различным любимым группам с помощью **СТРЕЛОК** и выбирайте желаемый спутник кнопкой **OK**.

### **6. Управление громкостью**

Чтобы управлять громкостью во время просмотра канала, нажимайте кнопки **ВПРАВО/ВЛЕВО**.

В верхней части экрана появится индикатор управления громкостью.

Если необходимо, нажмите кнопку **РЕЖИМ БЕЗ ЗВУКА**, чтобы включить/выключить воспроизведение звука.

# **7. ПАУЗА**

Кнопка **ПАУЗА** используется для «заморозки» видео. Нажмите кнопку **ПАУЗА** снова, чтобы возобновить воспроизведение видео.

#### **8. Субтитры**

Чтобы отобразить субтитры, нажмите кнопку **СУБТИТРЫ** на своем пульте дистанционного управления. Субтитры основываются на передаваемых данных.

#### **9. Аудиодорожка**

Вы можете выбрать список языков аудио, нажав кнопку **AUDIO**. Используйте **СТРЕЛКИ**, чтобы выбрать аудиодорожку из списка, и кнопку **OK**, чтобы сменить текущую аудиодорожку на выбранную.

**10. Временной сдвиг, запись и воспроизведение**

#### **10.1 Запись**

**Метод записи**: Есть два метода записи.

(Запись по времени/Запись передачи).

 **Запись по времени**: В менеджере таймера Вы можете выставить свое время/программу во время данного процесса.

- Главное меню - Конфигурация – Менеджер таймера.

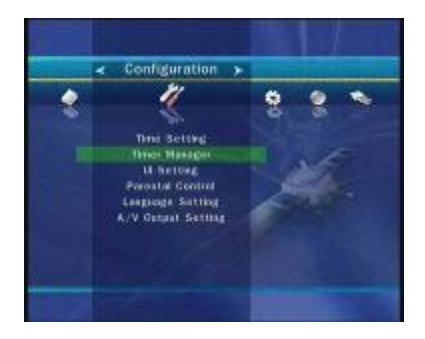

- Нажмите **ЗЕЛЕНУЮ** кнопку, чтобы активировать новый экран настройки таймера.

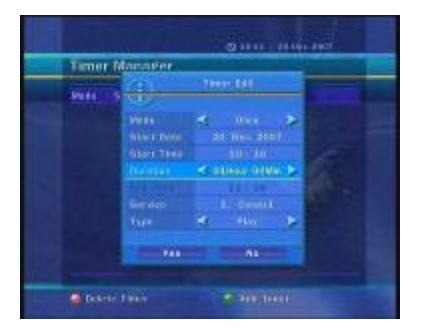

 - На экране настройки таймера Вы можете выбрать время начала, время/дату конца, режим, тип (Запись/Воспроизведение), затем просто нажмите **Да**, чтобы запланировать запись. Вы можете выставить время начала и конца записи с шагом в 5 минут. Временем начала записи должно быть текущее время.

 **Запись передачи:** На экране ЭРП выберите передачу, которую вы хотите запланировать или записать.

- Во время просмотра ТВ в реальном времени нажмите кнопку **EPG**, чтобы вызвать экран ЭРП.

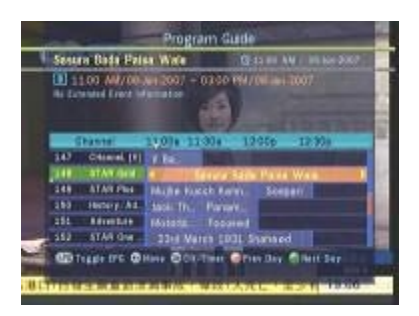

 - Переместитесь на передачу, которую желаете смотреть, и нажмите кнопку **OK.** Передача будет запланирована СИНЕЙ иконкой воспроизведения. СИНЯЯ иконка воспроизведения означает, что Вы хотите лишь посмотреть передачу в запланированное время.

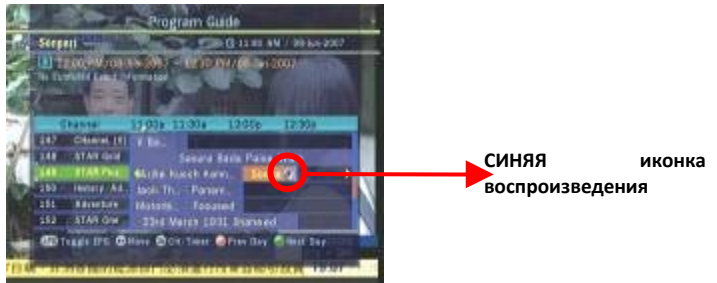

 - Нажмите кнопку **OK** еще раз, тогда передача будет запланирована КРАСНОЙ точкой. КРАСНАЯ точка означает, что Вы хотите записать передачу в запланированное время.

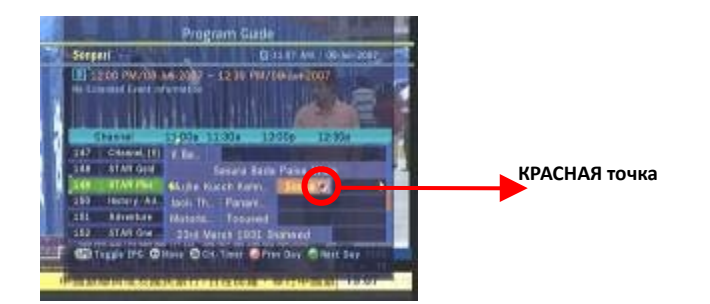

 - Когда Вы назначаете передачу на запись в ЭРП, она автоматически добавляется в Передачи по таймеру в Главное меню – Конфигурация – Менеджер таймера.

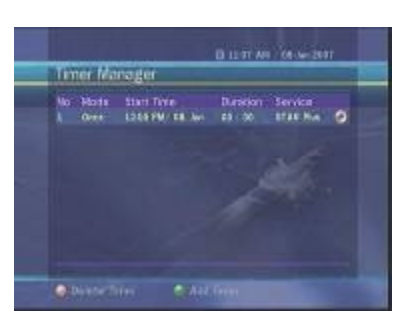

**Моментальная запись**: В любой момент Вы можете нажать кнопку **ЗАПИСЬ**, чтобы сразу начать запись.

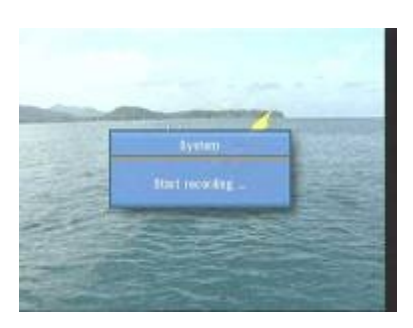

**Редактирование записи**: Во время записи Вы можете нажать кнопку **ЗАПИСЬ**, чтобы отредактировать время записи. По умолчанию оно составляет 2 часа, но Вы можете увеличить или уменьшить его по желанию.

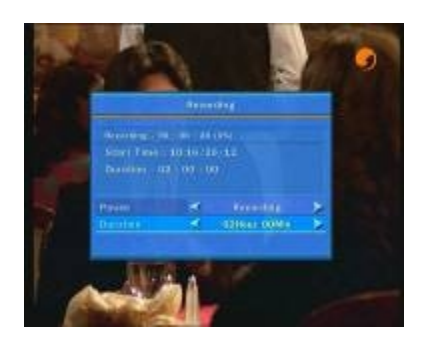

**Длительная запись**: Во время длительного процесса записи (4 ГБ или боле), каждые 4 ГБ могут создаваться дополнительные файлы. (Например, aaa.ts, aaa.ts1, aaa.ts2... и т.д.) Помните, что Вы не должны удалять ни один из таких одинаковых файлов. Эти файлы можно просмотреть только на ПК, но не посредством ресивера.

#### **Пауза во время записи**

 Нажмите кнопку **ПАУЗА**, чтобы остановить ТВ в реальном времени; запись будет продолжаться на внешний жесткий диск.

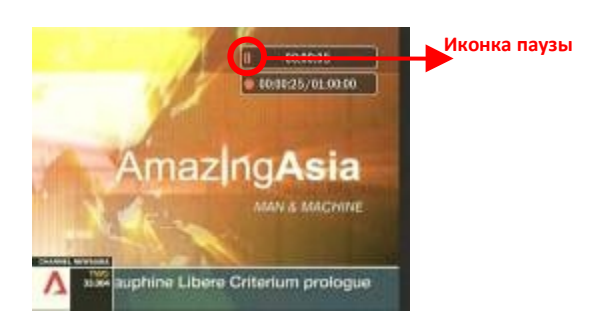

Нажмите кнопку **ПАУЗА** снова, и передача возобновится с момента паузы.

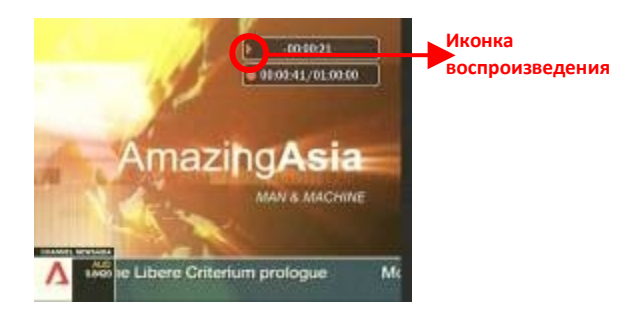

 Во время записи нажмите кнопку **ВОСПРОИЗВЕДЕНИЕ**, чтобы показать экран индикатора воспроизведения.

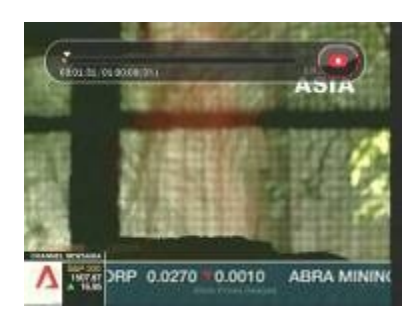

 На экране индикатора воспроизведения Вы можете использовать кнопки **ВПРАВО/ВЛЕВО**, чтобы свободно перемещаться по записанной части.

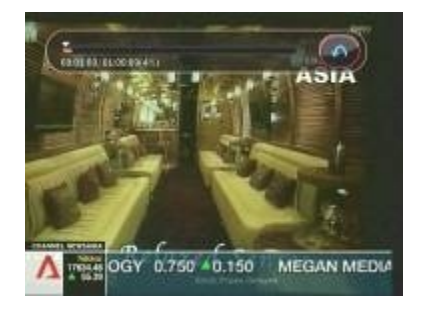

 Если Вы нажмете кнопку **СТОП**, запись остановится. Вы можете нажать кнопку **ПРЕД. ФАЙЛ (|<)**, чтобы просмотреть записанный файл с начала.

### **10.2 Временной сдвиг**

1 Нажмите кнопку **ПАУЗА**, чтобы остановить ТВ в реальном времени; оно будет записываться на внутреннюю память.

*ПРИМЕЧАНИ Е*

*Не забудьте выставить время в Главном меню перед тем, как использовать функцию Временной сдвиг. См. Руководство по главному меню – 3.3 Опции записи. (См. стр. 30)*

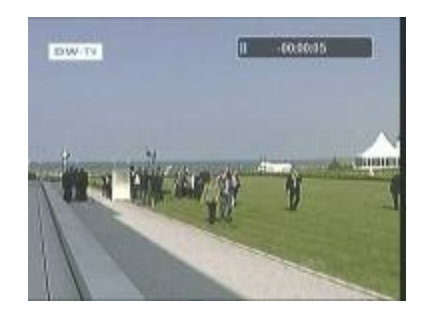

2 Нажмите кнопку **ПАУЗА** еще раз, и передача возобновится с места паузы.

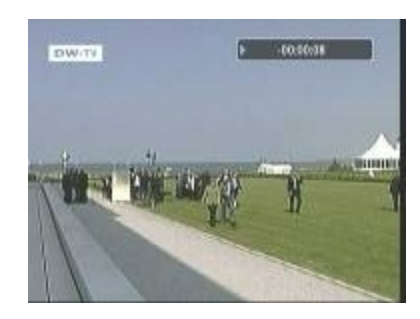

3 Во время просмотра ТВ в реальном времени нажмите кнопку **ВОСПРОИЗВЕДЕНИЕ/ВРЕМЕННОЙ СДВИГ**, чтобы отобразить экран индикатора воспроизведения.

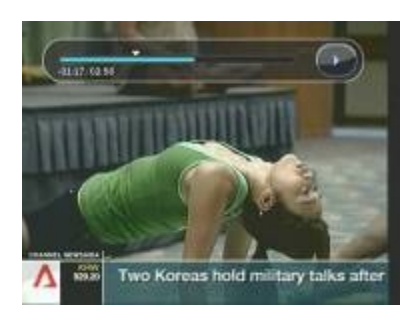

4 На экране индикатора воспроизведения Вы можете использовать кнопки **ВПРАВО/ВЛЕВО**, чтобы свободно перемещаться по записанной части.

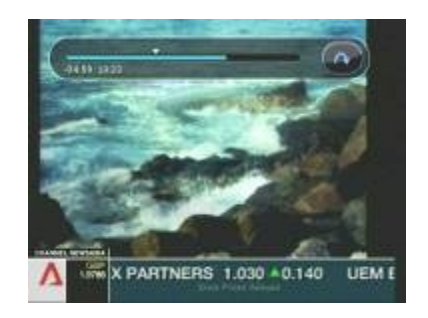

5 Если Вы нажмете кнопку **СТОП** во время временного сдвига, экран вернется на ТВ в реальном времени. Вы можете нажать кнопку **ПРЕД. ФАЙЛ(|<)**, чтобы переместиться на начальное положение в записанной части.

#### **10.3 Воспроизведение**

Нажмите кнопку **СПИСОК ВОСПРОИЗВЕДЕНИЯ**, чтобы активировать экран Список Воспроизведения.

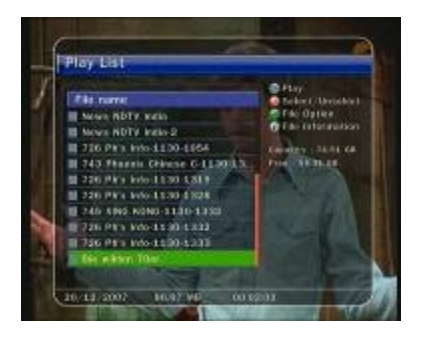

В Списке воспроизведения Вы можете выбрать любую записанную передачу (передачи) и воспроизвести ее (их), нажав кнопку **OK**.

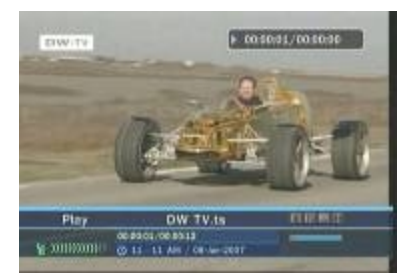

На экране Списка воспроизведения Вы можете нажать **КРАСНУЮ** кнопку, чтобы выбрать передачу, которую Вы желаете просмотреть в порядке, указанном в Списке воспроизведения.

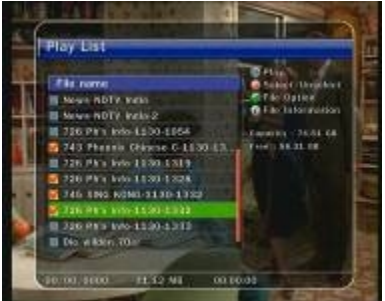

На экране Списка воспроизведения Вы можете нажать **ЗЕЛЕНУЮ** кнопку, чтобы удалить или переименовать записанную передачу.

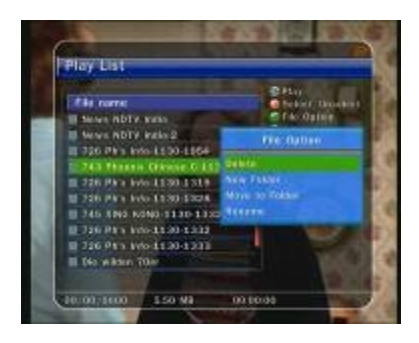

В любой момент Вы можете нажать кнопку **ПАУЗА**, чтобы остановить записанную передачу.

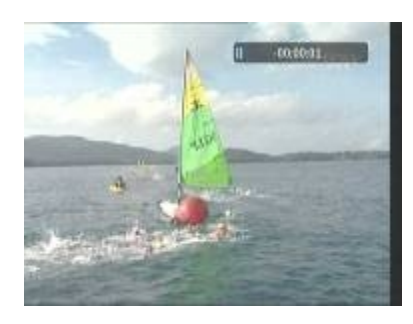

Нажмите кнопку **ПАУЗА** снова, чтобы возобновить воспроизведение записанной передачи.

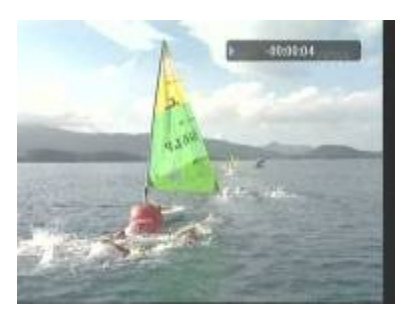

# **10.4 Закладка**

На индикаторе воспроизведения Вы можете переместиться на желаемое время и поставить на него закладку, нажав **КРАСНУЮ** кнопку. Закладки отображаются на индикаторе воспроизведения зеленой линией.

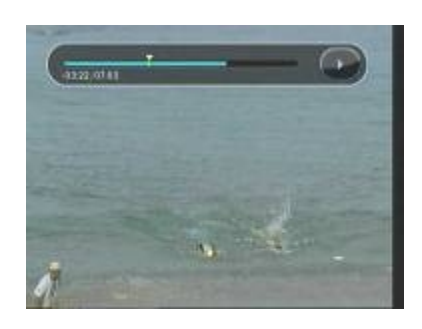

Вы можете также нажать **КРАСНУЮ** кнопку, чтобы активировать индикатор воспроизведения на обозначение Ваших закладок.

На индикаторе воспроизведения по заранее обозначенным закладкам можно перемещаться, нажимая **ЗЕЛЕНУЮ** кнопку.

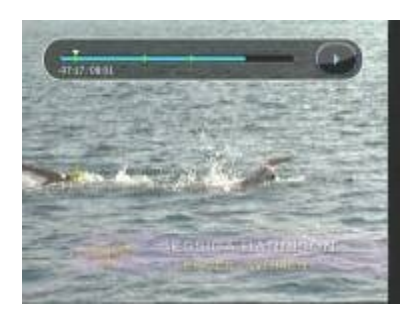

Если Вы желаете удалить закладку, переместитесь на нее и нажмите **КРАСНУЮ** кнопку.

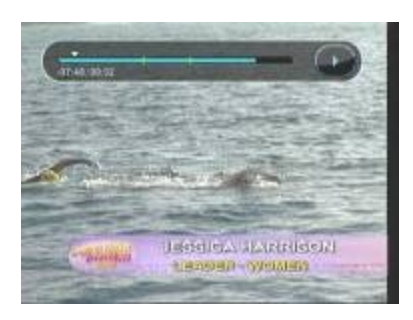

# **10.5 Ускоренное или обратное воспроизведение**

Во время воспроизведения нажмите кнопку **ВПЕРЕД** для воспроизведения с 2-х кратной скоростью, еще раз – для нормального воспроизведения и еще раз – для воспроизведения с 3-х кратной скоростью.

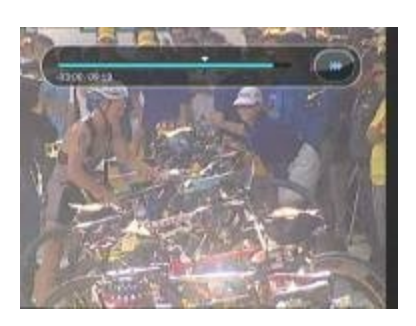

Во время воспроизведения нажмите кнопку **НАЗАД** для обратного воспроизведения с 2-х кратной скоростью.

# **Руководство по главному меню**

Чтобы в любой момент отобразить меню, нажмите кнопку **MENU**. Вы можете выбрать подменю, используя **СТРЕЛКИ**. Выбранное подменю подсвечивается. Выбрав желаемое подменю, нажмите кнопку **OK**. Если Вы хотите вернуться на предыдущее меню, нажмите кнопку **MENU**. Если Вы хотите выйти из меню, нажмите кнопку **EXIT**.

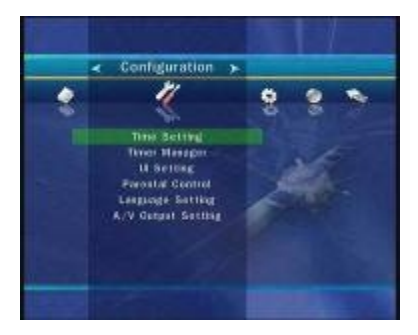

#### **1. Конфигурация**

#### **1.1 Настройка времени**

Настройка времени: Чтобы установить текущее время, Вы можете использовать два режима: Автоматический и Ручной.

#### *Автоматическая настройка времени*

- Локальный сдвиг: Введите величину сдвига, используя стандартизированную информацию территории текущей канала.
- Летнее время: Если Вы хотите применить летнее время, выберите страну, используя **СТРЕЛКИ**.

#### *Ручная настройка времени*

- Дата: Введите календарную дату, используя **СТРЕЛКИ**, и нажмите кнопку **OK**, чтобы закончить.
- Время: Введите время, используя **ЦИФРОВЫЕ** кнопки.

Режим часов: Выберите тип отображения часов (12 часов или 24 часа), используя **СТРЕЛКИ**.

Режим будильника: Введите время автоматического включения ресивера. Вы можете выбрать один из режимов будильника: *Выкл/Один раз/Ежедневно/Еженедельно.*

- Дата будильника: Выберите дату включения ТАП. Нажмите кнопку **OK**, чтобы отобразить календарь.
- Дни будильника: Выберите день недели включения ТАП.
- Время будильника: Введите время включения ТАП, используя **ЦИФРОВЫЕ** кнопки.
- Канал будильника: Выберите канал включения ТАП. Нажмите кнопку **OK**, чтобы отобразить список каналов.

Спящий режим: Введите время автоматического выключения ресивера и перехода в спящий режим. Вы можете выбрать один из спящих режимов: *Выкл/Один раз/Ежедневно/Еженедельно.*

 - Дата спящего режима: Выберите дату выключения ТАП. Нажмите кнопку **OK**, чтобы отобразить календарь.

- Дни спящего режима: Выберите день недели выключения ТАП.
- Время спящего режима: Введите время выключения ТАП, используя **ЦИФРОВЫЕ** кнопки.

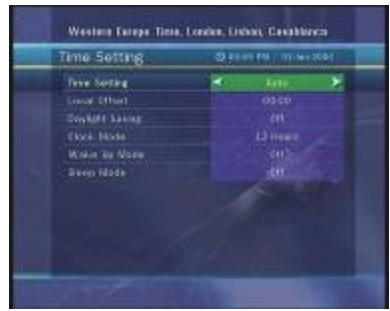

#### **1.2 Менеджер таймера**

Введите новый таймер или отредактируйте существующий.

#### **Чтобы добавить новый таймер:**

Нажмите **ЗЕЛЕНУЮ** кнопку. Откроется окно редактирования таймера. Вы можете указать дату начала, время начала, длительность и запланированный канал, а также выбрать один из режимов таймера: *Один раз/Ежедневно/Еженедельно.*

Вы можете выбрать функцию таймера: *'Запись' или 'Воспроизведение'*. *'Запись:* В запланированное время начнется запись. *'Воспроизведение:* В запланированное время канал сменится на запланированный.

#### **Чтобы отредактировать существующий таймер:**

Выберите таймер, который Вы желаете отредактировать, и нажмите кнопку **OK**.

#### **Чтобы удалить существующий таймер:**

Выберите таймер, который Вы желаете удалить, и нажмите **КРАСНУЮ** кнопку.

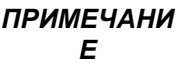

*Если Вы запланируете одну или несколько передач в меню ЭРП, запланированная передача (передачи) будут добавлены в менеджер таймера автоматически.*

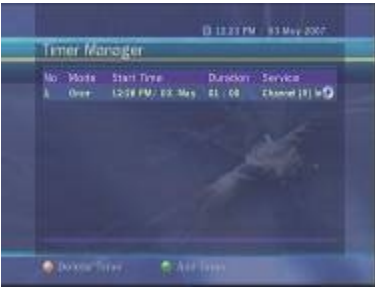

#### **1.3 Настройка пользовательского интерфейса**

Прозрачность экранного меню: Устанавливает тип прозрачности экранного меню.

Позиция информационного окна: Устанавливает позицию информационного окна.

Время отображения информационного окна: Устанавливает время отображения информационного окна после смены канала.

Время отображения индикатора громкости: Устанавливает время отображения индикатора громкости после изменения громкости.

Тип экранного меню ЭРП

*'Прозрачное'*: После нажатия кнопки **EPG** выбранный канал будет воспроизводиться за окном ЭРП.

 *'Картинка в окне'*: После нажатия кнопки **EPG** выбранный канал будет воспроизводиться в маленьком окне.

Временной диапазон ЭРП: Вы можете установить временной диапазон, который отображается одновременно в окне ЭРП.

6 Режим зэппинга: Вы можете выбрать режим зэппинга. Черный экран означает, что при смене канала отображается черный экран. Заморозка означает, что при смене канала отображается последняя картинка.

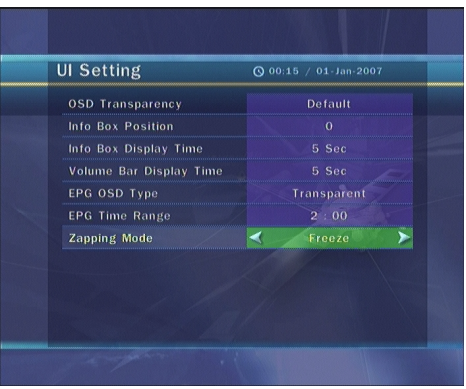

#### **1.4 Родительский контроль**

Доступ к каналам и программам контролируется 4-хзначным секретным кодом, определяемым пользователем. Если Вы попытаетесь войти в меню родительского контроля, всплывающее окошко запросит у вас код (при необходимости Вы можете поменять его).

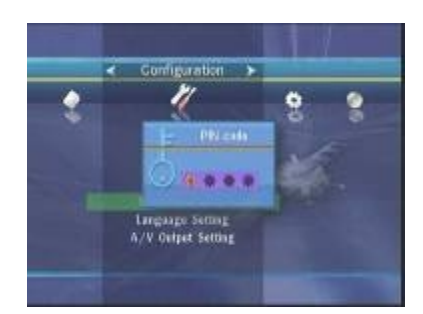

*ПРИМЕЧАНИ Е*

*Код по умолчанию '0000'.*

Цензура: Установите рейтинг родительского контроля подсвеченной классификации цензуры. Уровень родительского контроля определяется цифрами, означающими возраст.

Поменять код: Чтобы поменять код, введите новый код, используя **ЦИФРОВЫЕ** кнопки. Чтобы подтвердить новый код, введите его снова.

Система: Установите доступность системы.

Настройка: Установите доступность установочного меню.

Конфигурация: Установите доступность Конфигурационного меню.

Редактирование канала: Установите доступность меню редактирования канала.

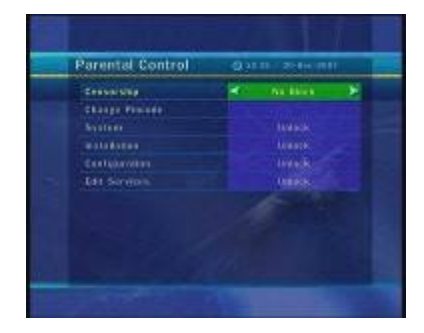

#### **1.5 Настройка языка**

Язык меню: Выберите желаемый язык меню, используя **СТРЕЛКИ**.

*ПРИМЕЧАНИ Е Тип языков может меняться в зависимости от страны. Языки могут быть изменены без предварительного уведомления.*

Язык аудио: Выберите язык аудио по умолчанию при смене каналов. Если языки не указаны, автоматически выбирается язык по умолчанию текущего канала.

Язык субтитров: Выберите язык субтитров по умолчанию при смене каналов.

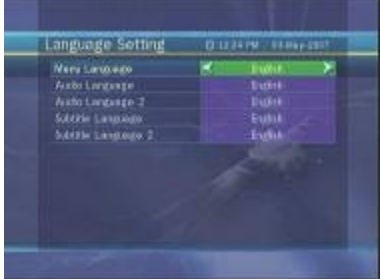

#### **1.6 Настройки аудио/видео выхода**

Тип ТВ: Выберите тип ТВ (PAL/NTSC/Авто). В автоматическом режиме ТАП автоматически выбирает NTSC или PAL в соответствии с воспроизводимым каналом.

Формат кадра ТВ: Выберите формат кадра телевизора, подключенного к ТАП (4:3/16:9)

Формат изображения: Выберите формат отображения видео на экране (Широкоэкранный/Панорамный). Если выбран формат кадра 16:9, данная опция недоступна.

Режим видеовыхода: Если для просмотра телевидения Вы используете кабель SCART, Вы можете выбрать режим видеовыхода (CVBS или RGB)

Режим звука: Выберите режим звука, выходящего из разъема RCA (Стерео/Моно/Левый/Правый)

Тип ВЧ: Выберите тип ВЧ. (PAL G/I/K)

Канал ВЧ: Выберите канал ВЧ. (21~69)

Настройка картинки: Настройте яркость, контраст и цветность экрана.

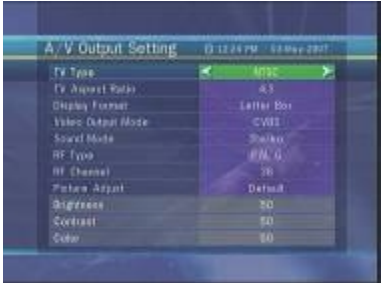

# **2. Установка**

#### **2.1 Поиск кабельных каналов**

Режим поиска: Выберите один из следующих режимов поиска:

#### *Автоматический режим поиска*

- Тип поиска: Выберите тип поиска (Все каналы/Только FTA /Только ТВ).
- Начать поиск: Нажмите кнопку **OK**, чтобы начать поиск.

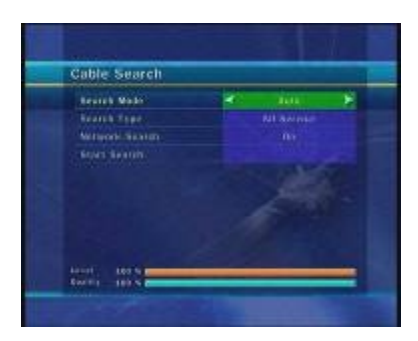

### *Ручной режим поиска*

 - Частота: Выберите частоту, в которой Вы хотите искать или введите частоту вручную, используя **ЦИФРОВЫЕ** кнопки.

- Коэффициент символов: Введите коэффициент символов, используя **ЦИФРОВЫЕ** кнопки.

 - Режим квадратурной амплитудной модуляции: Выберите комбинацию **СТРЕЛКАМИ** (АВТО/QAM16/QAM32/QAM64/QAM128/QAM256)

- Тип поиска: Выберите тип поиска (Все каналы/Только FTA /Только ТВ).

- Начать поиск: Нажмите кнопку **OK**, чтобы начать поиск.

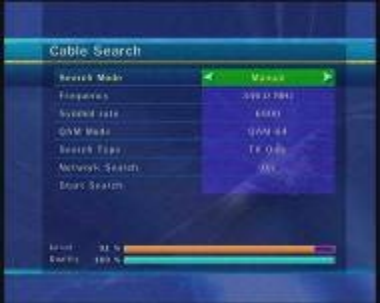

#### **2.2 Восстановление системы**

- Восстановление системы на заводские настройки: Данное меню позволяет Вам восстановить заводские настройки в случае, если пользователь столкнулся с проблемами после изменений новых значений данных канала или других изменений, которые могли быть ошибочными. Нажмите кнопку **OK**, чтобы стереть все каналы и восстановить настройки по умолчанию.
- Восстановление системы на сохраненные настройки: Данное меню позволяет Вам восстановить сохраненные значения, включая данные каналов и системные параметры. Нажмите кнопку **OK**, чтобы восстановить все данные.
- Сохранить системные данные: Если Вы хотите использовать системные данные в будущем, данное меню позволяет Вам сохранить текущее состояние. Нажмите кнопку **OK**, чтобы сохранить текущее состояние.

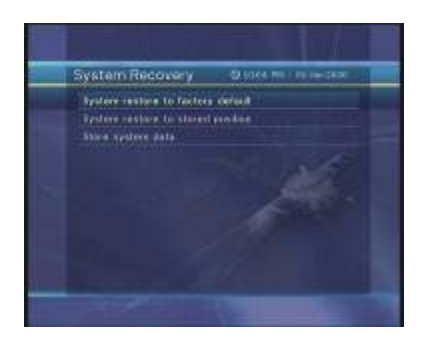

#### **2.3 Информация о системе**

Отображает основную информацию по аппаратным средствам и программному обеспечению, на которых работает Ваш ресивер.

### **3. Утилиты**

### **3.1 USB**

Конфигурация: ТАП оборудован двумя USB-портами. Один находится на передней панели, а второй – на задней панели.

Данной опцией Вы можете активировать и деактивировать эти USB-порты.

- Задний: Активировать задний USB-порт. В этом случае передний USB-порт недоступен.
- Передний: Активировать передний USB-порт. В этом случае задний USB-порт недоступен.
- Автообнаружение: Автоматически активировать USB-порт, подключенный к внешнему USBустройству.

#### MP3-плейер:

 Вставьте внешнюю USB-память в предусмотренный для этого USB-порт на передней панели. Вставив, нажмите кнопку **OK**, чтобы прочитать внешнюю USB-память, и выберите в окне MP3-файл, который желаете воспроизвести.

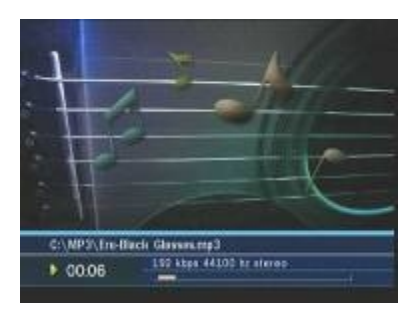

#### Просмотр изображений

 Вы можете отобразить на экране графический файл, находящийся на внешней USB-памяти. Выберите графический файл (формат JPEG) и нажмите кнопку **OK**, чтобы отобразить изображение.

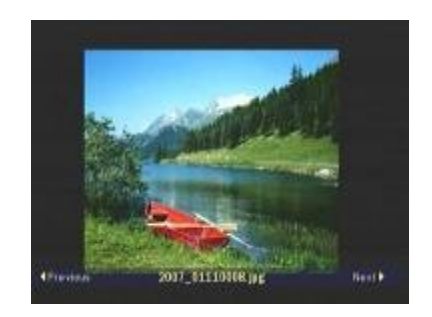

Формат: Перед тем, как использовать свое внешнее USB-устройство, мы рекомендуем Вам отформатировать его в меню Форматировать (USB).

*ПРИМЕЧАНИ Е Если Вы произведете форматирование, все данные будут удалены.*

#### **3.2 Передача данных**

- Передать все системные данные на USB-память: Если Вы хотите использовать системные параметры и данные каналов в будущем, данное меню позволяет Вам сохранить текущее состояние. Нажмите кнопку **OK**, чтобы сохранить текущее состояние на внешнюю USB-память.
- Передать данные каналов на USB-память: Если Вы хотите использовать данные каналов в будущем, данное меню позволяет Вам сохранить текущие данные каналов. Нажмите кнопку **OK**, чтобы сохранить текущие данные каналов на внешнюю USB-память.
- Загрузка данных с USB-памяти: Данное меню позволяет Вам загрузить сохраненные данные с внешней USB-памяти. Нажмите кнопку **OK**, чтобы загрузить данные.

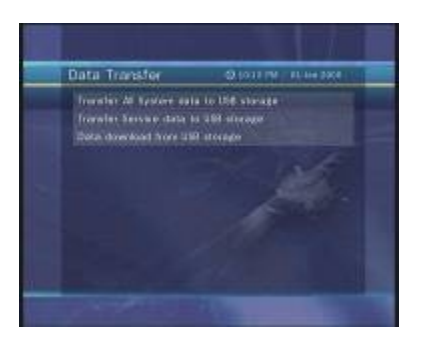

#### **3.3 Опции записи**

Сообщение остановки записи

*'Вкл.'*: Когда Вы нажимаете кнопку **СТОП** во время записи, отображается окно подтверждения. *'Выкл.'*: Когда Вы нажимаете кнопку **СТОП** во время записи, ТАП останавливает запись немедленно без сообщений.

Временной сдвиг (USB): Вы можете настроить время: 30 мин/60 мин/120 мин/150 мин/180 мин. В данном случае функция временного сдвига работает автоматически до выставленного Вами времени, при условии, что на внешнем USB-устройстве достаточно места. Если Вы выставите эту опцию на '*выкл.*', функция временного сдвига работать не будет.

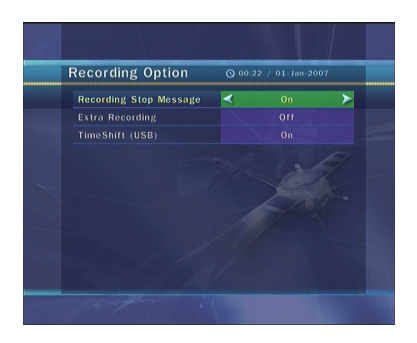

#### **3.4 Календарь**

Чтобы отобразить календарь, нажмите кнопку **OK**. Используйте **СТРЕЛКИ**, чтобы выбрать дату, кнопка **ВВЕРХ/ВНИЗ** переходит на предыдущий/следующий месяц.

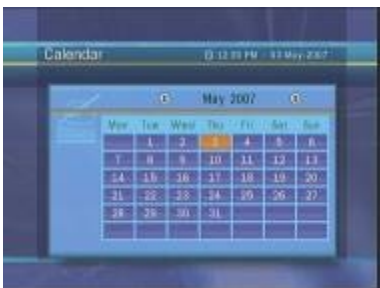

# **3.5 Калькулятор**

Чтобы использовать калькулятор, нажмите кнопку **OK**. Вы можете использовать **СТРЕЛКИ**, **ЦИФРОВЫЕ** кнопки и кнопку **OK**.

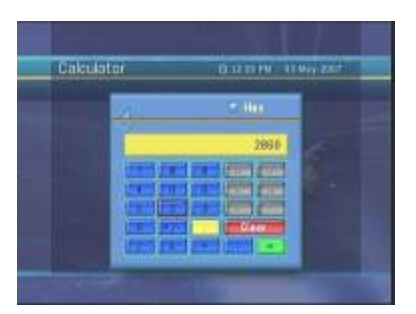

# **3.6 Игра**

Вы можете играть в игры (CAKEPIA, TETRIS) Если Вы хотите поиграть в игру, выберите игру кнопкой **ВВЕРХ/ВНИЗ** и нажмите кнопку **OK**.

# **4. CA**

# **4.1 Меню смарт-карты Conax**

Чтобы смотреть кодированные каналы, у Вас должна быть соответствующая смарт-карта Conax от провайдера.

Вставьте действующую смарт-карту в слот для смарт-карт.

На экране появится сообщение 'Инициализация смарт-карты…'.

Когда сообщение исчезнет, Вы можете смотреть желаемый канал.

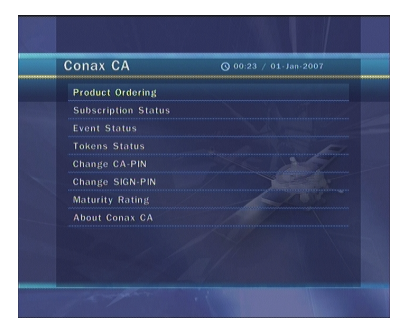

#### **4.2 Информация о смарт-карте**

Вы можете просмотреть текущий статус смарт-карты.

Выберите слот, который хотите просмотреть, используя **СТРЕЛКИ**, и нажмите кнопку **OK**.

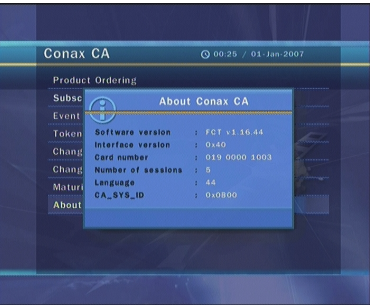

### **5. Список каналов**

#### **5.1 Менеджер списка каналов**

Меню менеджера списка каналов появится при нажатии кнопки **OK**. Вы можете выбрать режим редактирования, нажав **ЖЕЛТУЮ** кнопку.

Заблокировать каналы: Все списки каналов будут отображены в левой части окна, в правой части будут показаны заблокированные каналы. Используя **СТРЕЛКИ** и кнопку **OK**, Вы можете переместить желаемый канал в правую часть окна, чтобы заблокировать его.

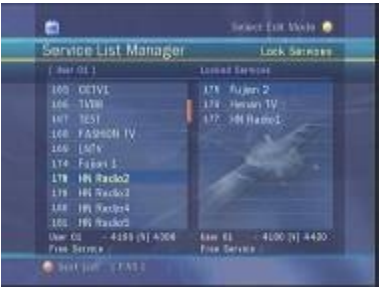

Переместить каналы: Все списки каналов будут отображены в левой части окна, списки каналов на перемещение – в правой части. Переместите канал в правую часть, используя **СТРЕЛКИ** и кнопку **OK**, затем каналы из правой части окна будут перемещены в соответствующее место после выбора в левой части желаемой позиции.

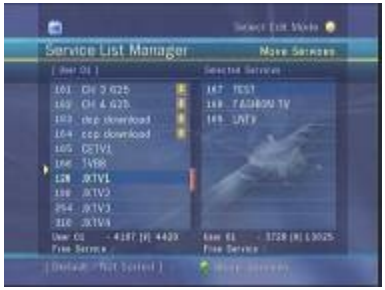

Удалить каналы: Все списки каналов будут отображены в левой части окна. Используя **СТРЕЛКИ** и кнопку **OK**, Вы можете выбрать каналы на удаление и удалить выбранные каналы, нажав **ЗЕЛЕНУЮ** кнопку.

![](_page_33_Picture_74.jpeg)

Пропустить каналы: Все списки каналов будут отображены в левой части окна, списки каналов на пропуск будут отображены в правой части. Используя **СТРЕЛКИ** и кнопку **OK**, Вы можете переместить выбранный канал в правую часть окна, чтобы пропустить его.

![](_page_33_Picture_75.jpeg)

Любимые каналы: Нажмите кнопку **FAV**, чтобы обозначить список любимой группы. Когда любимая группа выбрана, в левой части окна будут отображены все списки каналов, а в правой – только обозначенный список каналов. Используя **СТРЕЛКИ** и кнопку **OK**, Вы можете добавить любой канал в любимую группу или удалить любой канал из любимой группы.

![](_page_33_Picture_76.jpeg)

Редактировать название канала: Все списки каналов будут отображены в левой части окна. Переместите подсвеченную строку на канал, который хотите переименовать, и нажмите кнопку **OK**. Появится виртуальная клавиатура. Используя **СТРЕЛКИ** и кнопку **OK**, Вы можете отредактировать название канала.

![](_page_34_Picture_1.jpeg)

#### **5.2 Опции списка каналов**

Предварительный просмотр списка каналов

- *'Вкл.'*: Если Вы меняете канал **СТРЕЛКАМИ** и нажимаете кнопку **OK** в списке каналов, будет воспроизведен выбранный канал, но список каналов останется на экране. Чтобы удалить список каналов с экрана, нажмите кнопку **OK** еще раз.
- *'Выкл.'*: Если Вы меняете канал **СТРЕЛКАМИ** и нажимаете кнопку **OK** в списке каналов, будет воспроизведен выбранный канал, и одновременно исчезнет список каналов.

#### Скользящее выплывающее окошко в списке каналов

*'Вкл.'*: Когда Вы нажимаете **КРАСНУЮ** или **ЗЕЛЕНУЮ** кнопку в списке каналов, выплывающее окошко появляется со скользящим эффектом.

*'Выкл.'*: Выплывающее окошко в списке каналов открывается без эффектов.

#### Заблокировать выплывающее окошко любимых каналов

*'Вкл.'*: Если Вы нажмете **ЗЕЛЕНУЮ** кнопку, чтобы открыть меню любимых каналов, Вы должны будете ввести код.

*'Выкл.'*: Код не нужен.

Отфильтрованный список

*'Вкл.'*: Если Вы сортируете каналы в списке каналов по какой-либо категории (A~Z, Транспондер, Группа или CAS), в списке каналов будут показаны только отфильтрованные каналы.

*'Выкл.'*: Все каналы отображаются в списке каналов, а отфильтрованные каналы подсвечиваются желтым.

![](_page_34_Picture_15.jpeg)

# **Решение проблем**

![](_page_35_Picture_102.jpeg)

# **Спецификация**

### **Тюнер и канальный декодер**

![](_page_36_Picture_173.jpeg)

# **Транспортный поток MPEG Декодирование Аудио/Видео**

![](_page_36_Picture_174.jpeg)

# **Основная система**

![](_page_36_Picture_175.jpeg)

# **ВХОД/ВЫХОД Аудио/Видео и Данных**

![](_page_36_Picture_176.jpeg)

# **Частотный модулятор**

![](_page_37_Picture_136.jpeg)

# **Передняя панель**

![](_page_37_Picture_137.jpeg)

# **Питание**

![](_page_37_Picture_138.jpeg)

# **Физические характеристики**

![](_page_37_Picture_139.jpeg)